**Simpatips**

# Janela lançadora de programas

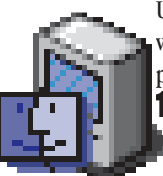

Um dos itens mais úteis do Mac OS 8 são as pastas pop-up, aquelas que viram abinhas na parte de baixo da tela. Você pode utilizá-las, por exemplo, para criar uma alternativa ao Launcher (Inicializador). Siga os passos: 1 Crie uma pasta com um nome sugestivo como, por exemplo, "Lançador" ou "Lancheira".

2 Dentro da pasta coloque aliases de seus programas favoritos (arraste o ícone do programa para a pasta segurando Ω-Option para criar um alias).

3 Deixe a janela no modo de visualização por botões (opção As Buttons no menu View).

4 Arraste a pasta para baixo da tela para transformá-la em uma abinha.

5 Se você tiver muitos programas, pode criar subpastas dentro de sua pasta lançadora, dividindo-a em seções como Games, Internet, Imagem etc.

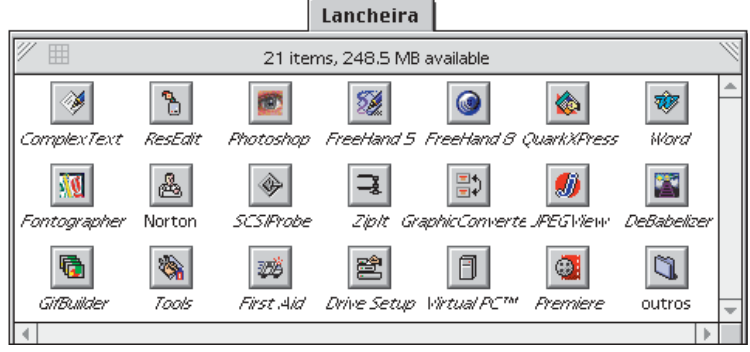

*Crie seu próprio Launcher com as janelas do Mac OS 8*

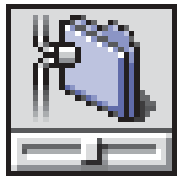

### Mande um recado pela rede

O Mac Os 8 permite que você envie mensagens para um Mac que esteja conectado ao seu em uma rede. Abra o painel de controle File Sharing e selecione o Activity Monitor.

Pressione a tecla Option e dê um duplo clique no nome do usuário conectado. Vai abrir uma caixa de diálogo com a mensagem "Send message to selected users". Digite a sua mensagem e pressione a tecla OK para enviá-la. Ela aparecerá na tela do seu companheiro de trabalho.

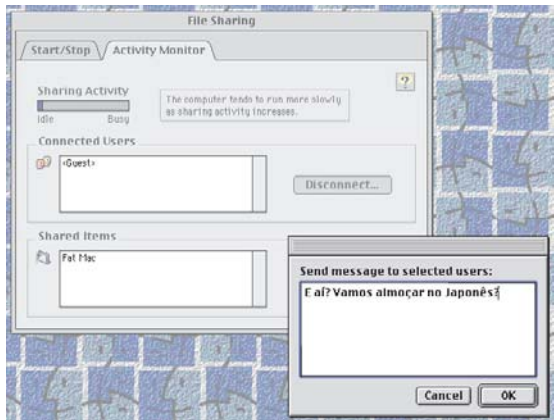

## Colando imagens em textos

Existem duas maneiras de colar imagens dentro de um documento de texto no ClarisWorks.

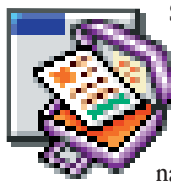

Se você selecionar a flechinha antes de colar, sua imagem vai permanecer ajustável e você vai poder continuar alterando seu tamanho. Mas se você selecionar a ferramenta de texto, a figura

será colada como um caracter de texto. Ela vai escorrer junto com o texto quando ele for alterado. Para apagá-la, você precisa selecionar a imagem com o cursor piscante (o cursor de seta também seleciona imagens).

## Acabe com o banner do QuickT

Se você downloadou o QuickTime 3, mas não fez o upgrade para o QuickTime Pro, você será freqüentemente incomodado com

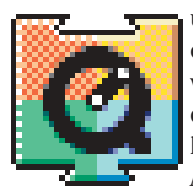

um lembrete que aparece de repente ao abrir o MoviePlayer, pedindo para você adquirir a versão Pro. Se você se irrita facilmente com essas coisas, tem um jeito de sumir com esse lembretinho pentelho.

Abra o painel de controle Date & Time e ajus-

te o ano para uma data futura, por exemplo, 31 de dezembro de 1999. Feche o painel de controle e abra e feche o MoviePlayer duas vezes. O lembrete irá desaparecer. Abra novamente o painel de controle Date & Time, e volte à data presente.

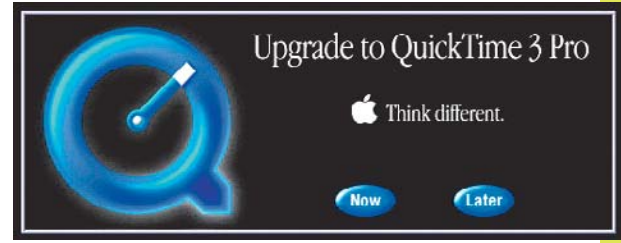

*Livre-se dessa tremenda encheção de saco*

### Não se perca no ICQ

Ao puxar uma nova versão do ICQ (que, com seus intermináveis updates ainda não chega aos pés da versão Windows), você fatalmente acaba perden-

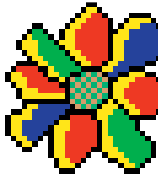

do seus contatos tão duramente armazenados. A dica para isso não acontecer é arrastar a pasta Settings do ICQ velho para a pasta da nova versão. Isso manterá todos os seus contatos quando fizer o upgrade. Infelizmente o instalador do sofware não faz isso, quem sabe na próxima versão... *Ale Mande recadinhos para seus colegas de trabalho* **de promotiva de la provima versao...**<br>Ale Moraes